# Desenvolvimento de ferramentas de suporte ao processo BIM

https://doi.org/10.21814/uminho.ed.77.12

Luís Pedro Bidarra<sup>1</sup>, Joaquim Velho<sup>1</sup>, **Ana Clemente**<sup>1</sup> **, António Costa**<sup>1</sup>

<sup>1</sup> *NRV – Consultores de Engenharia, SA, Vila Real*

## Resumo

Após uma primeira fase de transição digital operada no seio da NRV, através da im‑ plementação da metodologia de trabalho Building Information Modelling achou‑se importante implementar um processo de melhoria contínua que visa desenvolver automatismos e metodologias conducentes a uma maior eficiência global do processo produtivo da NRV.

Neste enquadramento, o presente artigo visa dar a conhecer o processo de Inovação e Desenvolvimento (I&D) da NRV, desde o diagnóstico das tarefas com potencial de automatização, passando pelo desenvolvimento de metodologias ou processos que visem tornar as tarefas mais eficientes, seja por via de um menor tempo de execução ou por redução da intervenção humana, até à sua disseminação e integração no processo produtivo da empresa. Em todo este processo de I&D foi dado especial ênfase à integração de fluxos de trabalho Open BIM.

Desta forma é também objetivo do presente artigo descrever a evolução processual observada nos projetos BIM entretanto desenvolvidos, salientando‑se os principais resultados operacionais alcançados, dificuldades e benefícios encontrados, tal como a avaliação dos ganhos de eficiência efetivos e os desenvolvimentos futuros por forma a automatizar e tornar o processo BIM na NRV cada vez mais eficiente.

# 1. Introdução

A NRV é uma consultora de engenharia multidisciplinar com mais de 30 anos que desenvolve a sua atividade em vários domínios: vias de comunicação, infraestruturas urbanas e saneamento básico, aeroportos, obras marítimas e portuárias, edifícios e instalações industriais, ordenamento do território, estruturas especiais (barragens, pontes e túneis), topografia e geotecnia.

A vasta experiência nacional e internacional da NRV permitiu‑lhe reconhecer a emer‑ gente importância da implementação da metodologia de trabalho *BIM* como garante da manutenção da empresa na vanguarda das mais recentes tendências tecnológicas da indústria *AEC* (Arquitetura, Engenharia e Construção), particularmente em merca‑ dos mais desenvolvidos como o europeu, norte‑americano ou o médio‑oriente.

A aposta na inovação, área onde se insere o universo BIM, é encarada como uma necessidade e oportunidade da empresa a participar em projetos aliciantes em mer‑ cados exigentes, refletindo-se internamente num processo produtivo muito mais eficiente, numa melhor coordenação entre especialidades e numa melhor gestão da informação digital produzida [1].

A implementação BIM na NRV foi iniciada em 2019. Durante a primeira fase de im‑ plementação, que não aconteceu ao mesmo tempo para todos os departamentos, nem teve a mesma duração, foi dado especial enfoque à formação das equipas en‑ volvidas explorando as capacidades *built‑in* das soluções comerciais utilizadas, o Autodesk Revit para o edificado e o Autodesk Civil 3D para projetos viários. Durante este processo, inicialmente de formação e mais tarde de utilização continuada dos softwares comerciais, em particular o Revit, e com o aumento da especificidade e complexidade dos projetos desenvolvidos foram vindo ao de cima lacunas da *work‑ flow* nativa do Revit na resolução dos desafios de projeto.

Posto isto, considerou-se vital e estratégico para o sucesso desta transição digital, materializada na implementação da metodologia de trabalho BIM, a criação de uma equipa de desenvolvimento com a missão de identificar essas mesmas lacunas do Revit e colmatá‑las recorrendo ao desenvolvimento de software à medida das neces‑ sidades da NRV.

Este artigo pretende descrever a estratégia de desenvolvimento de software aliada ao processo de implementação BIM na NRV, com particular enfoque nos resultados operacionais alcançados, dificuldades e benefícios encontrados, bem como a ava‑ liação dos ganhos de eficiência efetivos e os desenvolvimentos futuros por forma a automatizar e tornar o processo BIM na NRV cada vez mais eficiente.

## 2. Desenvolvimento como estratégia BIM

A equipa de desenvolvimento neste momento resume‑se a dois elementos, o BIM Manager com funções de coordenação e monitorização dos desenvolvimentos e um engenheiro informático com funções de programação e consultoria informática das soluções a implementar.

O desenvolvimento de software reveste‑se de complexidades, desde a fase embrio‑ nária da ideia de desenvolvimento de uma solução para automatizar um determina‑ do processo até à sua difusão pela empresa para utilização por todos os utilizadores, ou mesmo a manutenção dos aplicativos [2].

Por conseguinte, será descrito abaixo em detalhe o nosso processo de desenvolvimento de *software*, ainda que não seja um processo fechado, pois está também ele em melhoria contínua, por forma a tornar o desenvolvimento cada vez mais eficiente e mais automatizado.

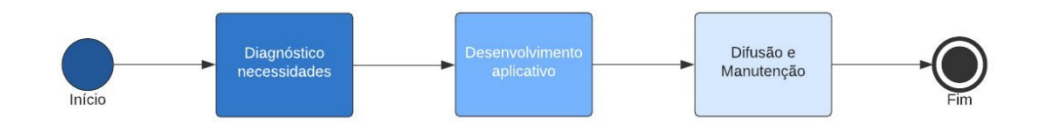

**Figura 1** *Workflow* do desenvolvimento de *software*.

#### 2.1. Diagnóstico das necessidades de desenvolvimento

Os aplicativos e processos desenvolvidos pela equipa de desenvolvimento têm ori‑ gem nas necessidades verificadas pelos projetistas no desenvolvimento do seu trabalho, sendo também uma resposta às metodologias e processos adotados interna‑ mente para o desenvolvimento dos projetos segundo a metodologia BIM.

Esta primeira fase de desenvolvimento começa por uma pesquisa intensiva do estado da arte, das soluções comerciais já existentes no mercado que vão de encontro ao desafio que o aplicativo se propõe a resolver. Deve, no nosso entender, existir sempre um critério de rentabilidade associado ao desenvolvimento de software, pois podem já existir soluções comerciais válidas a um custo inferior ao desenvolvimento do aplicativo de raiz.

Quando são encontradas soluções comercias válidas a um custo bastante inferior ao desenvolvimento interno de um aplicativo cabe à equipa de desenvolvimento criar a *workflow*, materializada num procedimento interno, para que o aplicativo em causa seja integrado no processo produtivo da empresa.

Sempre que o custo das soluções comercias existentes no mercado é superior ou apenas ligeiramente inferior ao custo de desenvolvimento do aplicativo interna‑ mente, é estratégia da empresa avançar com o seu desenvolvimento, pois o grau de customização e de adaptação ao processo produtivo é maior e, acima de tudo, as soluções desenvolvidas internamente são soluções a longo prazo pois as manutenções, atualizações e correção de erros necessários são geridas internamente sem estar dependente de nenhuma *software house*.

#### 2.2. Desenvolvimento de *software*

No desenvolvimento de *software*, a equipa tem tido como princípio o desenvolvimento de soluções integradas, modulares e com interface de utilizador, deixando de lado soluções não tão integradas, como os scripts de Autocad Lisp, os scripts de Dynamo ou mesmo as macros dos softwares comerciais. Estas soluções apesar de mais simples e de mais rápido desenvolvimento são bastante menos eficientes e de mais difícil manutenção e operacionalização.

Apesar das soluções de desenvolvimento adotadas não recorrerem às ferramentas de programação nativas dos *softwares* comerciais, como no caso das scripts de Au‑ tocad Lisp, das macros ou do Dynamo, a equipa de desenvolvimento tentou também recorrer a ferramentas de programação que não representassem um custo de licen‑ ciamento adicional. Assim todo o desenvolvimento tem como base a versão gratuita da conhecida IDE da Microsoft, o Microsoft Visual Studio Express 2017, pois, após pesquisa intensiva de qual a IDE a utilizar, concluiu‑se que esta solução detinha todas as funcionalidades necessárias ao desenvolvimento sem representar um custo adicional [3]. Do mesmo modo, o desenvolvimento de aplicativos é realizado com re‑ curso às API disponibilizadas gratuitamente pelos softwares comerciais. No caso dos aplicativos desenvolvidos para Revit, sempre que possível é utilizada a versão *viewer* do software pois, sem necessitar de licença, esta versão dispõe, na maioria dos casos, de todas as funcionalidades necessárias ao desenvolvimento e teste dos aplicativos.

Todos os aplicativos são desenvolvidos com base na linguagem de programação C#, pois existia já o know‑how da equipa de desenvolvimento nesta linguagem de pro‑ gramação e esta sendo parte da plataforma .NET adequa‑se ao desenvolvimento de aplicativos com recurso às API dos softwares comerciais da Autodesk.

Outro dos desafios que foram surgindo no decorrer do desenvolvimento prendia‑se com a segurança do código fonte e o controlo de versões dos aplicativos desenvolvi‑ dos. Para o efeito, após pesquisa e teste de várias soluções comerciais, optou‑se pela utilização da plataforma GitHub que, para além do armazenamento do código fonte dos aplicativos e do seu controlo de versões, permite o trabalho colaborativo dos vários intervenientes no seu desenvolvimento, mais uma vez sem representar um custo de licenciamento adicional.

### 2.3. Integração no processo produtivo da empresa

A operacionalização da difusão, monitorização e manutenção dos aplicativos desenvolvidos ao longo do tempo é um processo complexo e que exige não só a adaptação ao processo produtivo da empresa, tal como a integração neste e a criação de *work‑ flows* que tornem viáveis as rotinas, não só de difusão de novos aplicativos como da manutenção dos mesmos [4].

Toda a *workflow* de difusão de novos aplicativos, bem como de atualização ou ma‑ nutenção dos existentes foi pensada por forma a interferir o mínimo possível no

processo produtivo de cada utilizador. Desta forma, a equipa desenvolveu uma *work‑ flow* que permite o acesso a todos os aplicativos por parte dos utilizadores sem terem de fazer qualquer instalação aquando do desenvolvimento de um novo e sem terem de os atualizar cada vez que é feita uma atualização/manutenção aos existentes.

Assim, os aplicativos desenvolvidos para Revit, após um meticuloso processo de *de‑ bug* [5], são colocados numa *toolbar* chamada "NRV Toolbox", organizados por catego‑ rias e acompanhados de um manual de utilização onde constam não só as instruções para a correta utilização do aplicativo, como todos os princípios que foram utilizados durante o desenvolvimento, para que os utilizadores possam perceber em detalhe os automatismos do aplicativo em causa.

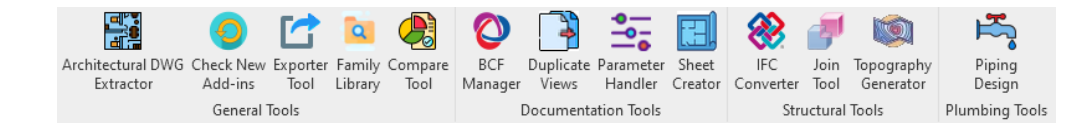

**Figura 2** *Add‑ins* desenvolvidos para Revit.

Desde início achou-se por bem que, numa empresa internacional como a NRV, os aplicativos assim como os respetivos manuais fossem desenvolvidos em inglês para facilitar a utilização destes por colaboradores de diferentes nacionalidades em dife‑ rentes geografias.

Os aplicativos são alvo de manutenções regulares para fazer face às atualizações das API cada vez que é lançada uma nova versão do *software*, o que resulta na introdução de novos métodos na API, potencialmente importantes para os aplicativos, bem como a extinção de outros métodos que entretanto se vão tornando obsoletos, obrigando a que se refaçam alguns trechos de código. Para além das manutenções regu‑ lares frequentemente há também lugar a atualizações de funcionalidades entretanto pedidas pelos utilizadores ou mesmo correção de erros, pois o melhor processo de *debug* é a utilização continuada no dia‑a‑dia de projeto por parte dos utilizadores.

Mais uma vez, tendo em vista a segurança dos aplicativos e do seu código fonte foi desenvolvido pela equipa de desenvolvimento um sistema de licenciamento que impossibilita a utilização dos mesmos fora da rede de cada escritório da NRV.

# 3. Casos de estudo/Exemplos de aplicativos desenvolvidos

Desde a criação da equipa de desenvolvimento muitos aplicativos já foram desenvolvidos, uns relativos à automatização da metodologia de trabalho BIM, outros de âmbito mais organizacional. Abaixo serão explanados alguns dos aplicativos desenvolvidos para fazer face a algumas lacunas na *workflow* nativa do Revit. Todos os aplicativos abaixo foram desenvolvidos com recurso à API do Revit e à linguagem de programação C#.

#### • Revit Initializer

O Revit Initializer inicialmente foi desenvolvido para fazer face a uma lacuna do Re‑ vit na abertura de ficheiros. Como se sabe, o Revit aquando da abertura de um novo ficheiro abre por defeito com a última versão de Revit aberta ou com a versão que está aberta naquele momento, o que dificulta a abertura de diferentes ficheiros de Revit em diferentes versões do *software*, levando muitas vezes a atualizações involuntárias dos modelos. O aplicativo desenvolvido determina qual a versão de Revit do ficheiro em causa abrindo‑o na versão correta automaticamente.

No decorrer do desenvolvimento foram surgindo outras ideias de desenvolvimento como a possibilidade de automatizar a criação tanto de modelos simples como de modelos colaborativos de Revit.

Outra das funcionalidades que também se achou interessante incluir no aplicativo foi a configuração automática do Revit de cada utilizador como os atalhos de teclado, a localização dos *templates* e da biblioteca de famílias, assim como dos aplicativos desenvolvidos, isto para que cada utilizador quando inicia o Revit, já o tenha devida‑ mente configurado de acordo com os standards da empresa.

• Family Library

Este aplicativo foi desenvolvido para, por um lado facilitar o carregamento e coloca‑ ção das famílias nos modelos, e por outro lado haver apenas uma biblioteca de fa‑ mílias de Revit para toda a empresa e não uma biblioteca de famílias no computador de cada utilizador. A qualidade final dos modelos Revit é naturalmente consequência da qualidade individual das famílias, sendo vital que todos os utilizadores utilizem nos modelos apenas as famílias que constam no aplicativo pois estas foram devida‑ mente validadas pelo BIM Manager.

As famílias apenas são acessíveis aos utilizadores via aplicativo, para que não possam existir adulterações às famílias já validadas. Assim, para além do aplicativo desen‑ volvido na forma de *add‑in* para Revit foi preciso desenvolver também um aplicativo independente para os utilizadores de Revit LT, pois esta versão não tem acesso à API, impossibilitando o desenvolvimento de soluções mais integradas como os *add‑ins*.

| NRV Family Library                                                                                          |           |                                                   | ? | $\times$ |
|----------------------------------------------------------------------------------------------------|-----------|---------------------------------------------------|---|----------|
| Family Type<br><b>Discipline</b><br>Hydraulics<br>$\checkmark$                                              | Thumbnail | <b>Details</b>                                    |   |          |
| <b>O</b> Model<br>○ Annotation<br><b>Family filters</b>                                                     |           | Name: Cleanout<br>Category: Pipe Accessories      |   |          |
| Categories<br>Generic Models<br>Mechanical Equipment<br>Pipe Accessories<br>Plumbing Fixtures<br>Sprinklers |           | Name: Filter<br>Category: Pipe Accessories        |   |          |
| Uncheck All<br>Check All<br><b>Search</b><br>$\varphi$                                                      |           | Name: FloatingValve<br>Category: Pipe Accessories |   |          |
| <b>Place Instance</b><br>os.<br>CONSULTORES DE ENGENHARIA                                                   |           | Name: GateValve<br>Category: Pipe Accessories     |   |          |

**Figura 3** NRV Family Library.

• IFC Converter

O IFC, formato de Open BIM amplamente utilizado por quase todos os softwares de modelação ou de cálculo estrutural apresenta‑se como a melhor solução de inte‑ roperabilidade entre os vários softwares e os vários intervenientes no projeto [6]. Embora os *softwares* comerciais, como o Revit, consigam importar ficheiros IFC, os elementos importados não são elementos nativos, impossibilitando futuras edições ao modelo e perdendo parte do potencial de utilização dos ficheiros IFC no processo produtivo BIM.

Deste modo, o IFC Converter foi pensado numa ótica de Open BIM para melhorar e automatizar a interoperabilidade entre os vários softwares utilizados no processo produtivo da NRV.

O aplicativo desenvolvido converte um ficheiro IFC num ficheiro RVT bastando ape‑ nas ao utilizador selecionar qual a família de Revit correspondente a cada tipo de objeto do IFC. Deste modo, o modelo RVT é gerado com base nas famílias selecionadas pelo utilizador, ou seja com elementos nativos de Revit, permitindo a posterior manipulação do modelo preservando toda a geometria e a informação que consta‑ vam do ficheiro IFC.

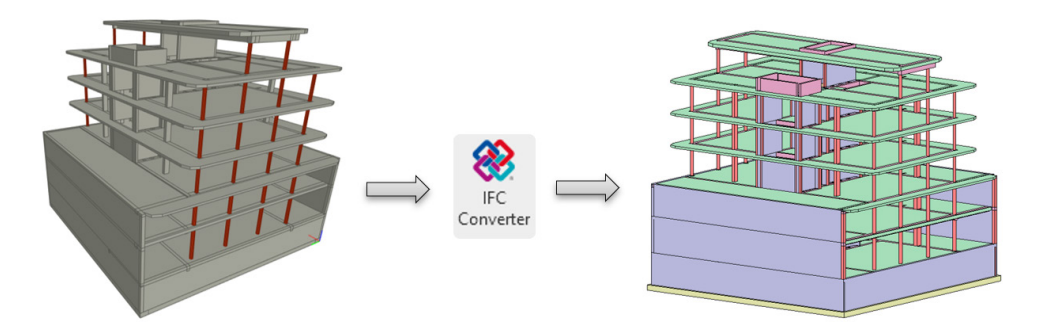

**Figura 4** *Workflow* para conversão de ficheiros IFC para RVT.

• BCF Manager

Mais uma vez tendo por base as metodologias de trabalho Open BIM e do modo a facilitar as trocas de informação entre todos os intervenientes, achou‑se relevante o desenvolvimento de um aplicativo que permitisse as trocas de informação de uma maneira fácil e transversal aos vários softwares BIM utilizados [7].

Dessa maneira foi desenvolvido um aplicativo de partilha de informação apoiada no modelo 3D sob a forma de *snapshots* e comentários categorizados adicionados pelos intervenientes com recurso ao formato aberto BCF (*BIM Collaboration Format*) para troca de informação relativa à coordenação dos modelos BIM [8].

Adicionalmente foi também desenvolvido um módulo de visualização gráfica que permite ao utilizador visualizar e correlacionar importantes indicadores como a quantidade, o tipo ou estado das questões relativas ao projeto em causa. Desta ma‑ neira é possível ao coordenador de projeto, tal como ao BIM Manager monitorizar em tempo real a progressão de um determinado projeto, podendo deste modo, tomar decisões mais informadas e consequentemente mais acertadas acerca dos desenvol‑ vimentos dos trabalhos. O aplicativo inclui ainda a possibilidade de exportar todo o conteúdo do BCF para um ficheiro de MS Word para alguma troca de informação externa que ainda tenha de ser feita da forma tradicional.

Neste momento o BCF Manager está desenvolvido como *add‑in* para Revit e como aplicação nativa de *Windows*, para utilizadores de Revit LT ou qualquer outro softwa‑ re. Está também em desenvolvimento o *add‑in* do BCF Manager para Navisworks e futuramente o seu desenvolvimento será também alargado aos restantes softwares utilizados no processo produtivo da NRV.

• Join Tool

O processo de *joins* no Revit é um processo tedioso e sujeito a erro humano, pois o Revit neste momento apenas permite executar os comandos de *join* individualmente. Assim, para automatizar este importante processo de modelação, que tem impacto direto não só na extração de quantidades como nas peças desenhadas, foi desenvolvido um aplicativo para automatizar este processo.

O utilizador para além da versatilidade de escolha dos elementos, selecionando as instâncias pretendidas ou selecionando por família, categoria ou tipo de elemento, pode executar automaticamente os comandos nativos de "Join", "Switch Join Order" ou "Unjoin".

Para além desta automatização a equipa de desenvolvimento quis ir mais longe criando um conjunto de regras de *join*, de prioridade entre categorias de elementos, de maneira a que o aplicativo execute todos os *joins* do modelo de uma só vez, de uma maneira automática e sem possibilidade de erro humano.

• Topography Generator

A geração de uma topografia no Revit resume‑se a um mecanismo nativo de triangu‑ lação entre linhas ou pontos cotados. Esta funcionalidade, ainda que útil em alguns casos não é suficiente para fazer face às necessidades do dia‑a‑dia de projeto. Na grande maioria dos casos o que se pretende com a modelação da topografia em Revit é a reprodução fiel do modelo digital do terreno já triangulado e devidamente validado pela equipa de topografia.

Tendo em conta que o Revit não dispõe desta importante funcionalidade entendeu‑ ‑se que o caminho a seguir seria o desenvolvimento de um aplicativo que conseguis‑ se reproduzir em Revit o modelo digital do terreno recebido da equipa de topografia.

No decorrer do desenvolvimento achou‑se também importante dotar o aplicativo da capacidade da integração de um ortofoto na topografia gerada para uma melhor visualização da envolvente em Revit.

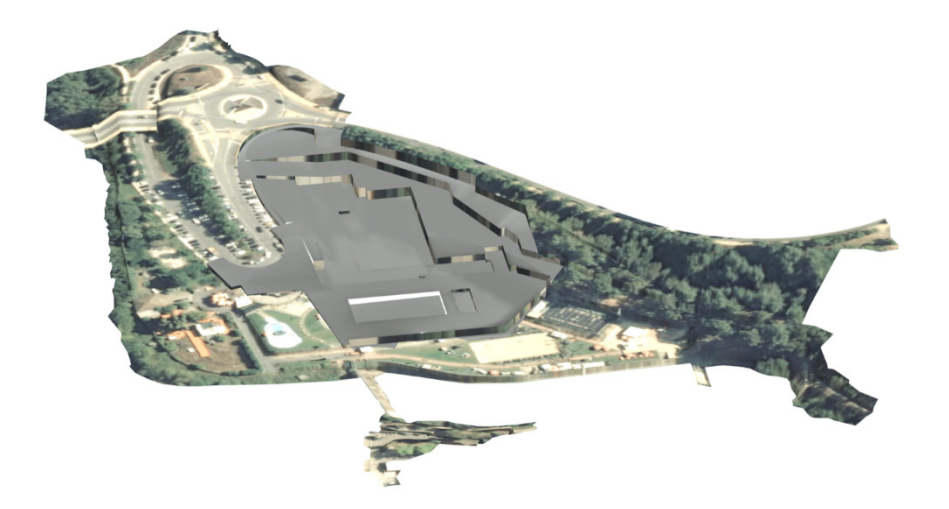

**Figura 5** Topografia gerada em Revit mantendo a triangulação do MDT (com ortofoto).

• Piping Design

Apesar do Revit dispor de um mecanismo de dimensionamento de redes de abasteci‑ mento e drenagem de águas, este respeita os princípios de cálculo das normas norte americanas, naturalmente diferentes das normas de dimensionamento de redes hi‑ dráulicas portuguesas. Desse modo, achou‑se conveniente o desenvolvimento de um aplicativo que fizesse o dimensionamento das redes de abastecimento de água de acordo com os princípios de cálculo da legislação atualmente em vigor [9].

O aplicativo desenvolvido, baseia‑se nos caudais das famílias de equipamentos hi‑ dráulicos da NRV, já definidos de acordo com a regulamentação portuguesa, e permi‑ te ao utilizador o dimensionamento das redes de abastecimento de água diretamente em Revit, de um modo muito mais eficiente e sem erro humano.

Após o dimensionamento hidráulico e a consequente alteração automática do diâ‑ metro das tubagens e dos acessórios, o aplicativo permite ainda ao utilizador efetuar a verificação de pressão no ponto mais desfavorável da rede hidráulica de modo a garantir que a pressão disponibilizada na rede pública cumpre as disposições regulamentares.

• Sheet Creator e Duplicate Views

Este conjunto de aplicativos foi desenvolvido para fazer face a uma lacuna do pro‑ cesso de criação de vistas e folhas do Revit que apenas permite a duplicação de uma vista e a criação de uma folha de cada vez. Assim, o aplicativo desenvolvido permite a múltipla criação ou duplicação das vistas e das folhas, assim como a renomeação automática destas.

No aplicativo para além de funcionalidades de preenchimento automático dos parâ‑ metros das folhas foi também desenvolvido um algoritmo que permite a colocação automática de vistas nas folhas o que agiliza muito o processo de duplicação de vistas e criação de folhas no modelo Revit.

• Compare Tool

O Compare Tool foi pensado como um aplicativo de comparação de modelos BIM. Este tipo de análises são particularmente úteis para quantificar o nível de alterações, por exemplo de uma nova versão de um projeto de arquitetura e desse jeito conseguir prever qual o real impacto que essas alterações terão nos trabalhos de engenharia e qual o custo da reprodução dessas alterações nos modelos de estruturas e das especialidades envolvidas. Para o efeito foi desenvolvido um módulo de visualização gráfica que permite ao utilizador visualizar e correlacionar importantes indicadores como o número de alterações por categoria de objeto, o tipo de alteração ou o nú‑ mero de alterações por piso.

• Exporter Tool e Architectural DWG Extractor

O Exporter Tool foi pensado como um exportador automático para o Revit, pois o processo de exportação nativo não só de desenhos, como de modelos é um processo demorado, com muitos menus e muitas configurações possíveis, o que torna o pro‑ cesso moroso e passível de erro por parte do utilizador. Para além da complexidade do processo de exportação nativo, após a exportação existe ainda um trabalho su‑ plementar por parte do utilizador não só na renomeação dos ficheiros CAD extraídos como na limpeza dos ficheiros RVT a enviar ao cliente, ou na conversão das *schedules* exportadas para MS Excel.

Desta maneira, o utilizador com a ferramenta desenvolvida consegue exportar de uma só vez as peças desenhadas para os formatos DWG, DWF e PDF, as *schedules* para MS Excel e o modelo para os formatos IFC, NWC e RVT. Todos os ficheiros exportados são automaticamente renomeados de acordo com os standards da empresa e o modelo é limpo, reduzindo o seu tamanho e evitando a partilha de informação não relevante para o cliente.

Outro dos desafios com que frequentemente nos deparamos no dia‑a‑dia de projeto prende-se com a exportação de peças desenhadas de modelos externos de arquitetura para CAD. A grande maioria das vistas nos modelos chega-nos com configurações de visualização diferentes das que as equipas de projeto necessitam. Para automatizar todo este processo, manual e moroso na preparação das bases de arquitetura, foi desenvolvido o Architectural DWG Extractor para a exportação para DWG das peças desenhadas dos modelos de arquitetura com as configurações de visualização e exportação que as equipas de projeto necessitam.

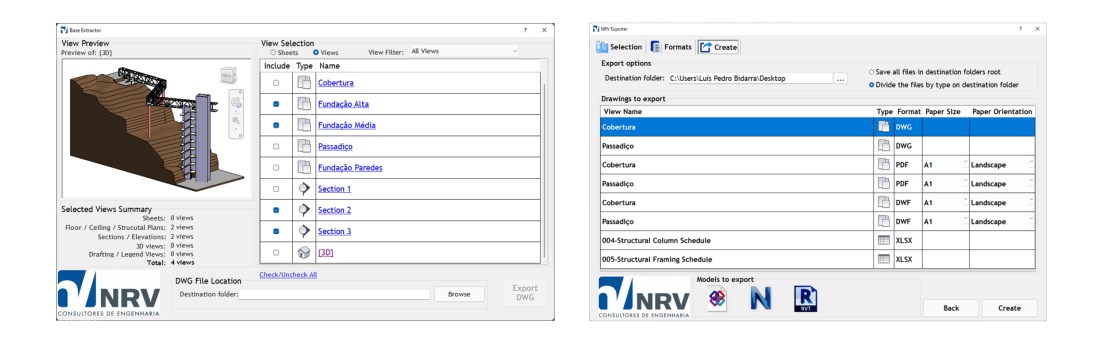

**Figura 6** *Workflows* automáticos para exportação de desenhos/modelos.

#### • Parameter Handler

A gestão de todo o mecanismo de parâmetros do Revit é um processo complexo, mas de vital relevância para os fluxos de trabalho inerentes aos usos BIM do modelo. A edição dos parâmetros de projeto e dos parâmetros partilhados no Revit apenas pode ser feita individualmente para cada parâmetro o que torna o processo global de gestão dos parâmetros moroso e passível de erro humano.

É importante que a workflow de gestão e manipulação dos parâmetros seja o mais flexível e versátil para a eficiência global do processo BIM. Desta forma, foi desenvolvido o Parameter Handler, um *add‑in* para Revit que permite não só a gestão integrada e automática dos parâmetros de projeto e dos parâmetros partilhados do modelo como o preenchimento destes de forma mais versátil.

# 4. Conclusões e Desenvolvimentos Futuros

O desenvolvimento de aplicativos associados às soluções de *softwares* comerciados utilizados no processo produtivo da empresa tem tido um impacto bastante positivo na agilização da transição digital inerente à utilização da metodologia de trabalho BIM pois, permite não só customizar e adaptar os softwares comerciais ao processo produtivo da empresa como também aumentar a interoperabilidade entre os vários softwares comerciais utilizados no processo produtivo da NRV devido ao aumento da inclusão de fluxos de trabalho Open BIM, materializados na adoção dos formatos de ficheiro aberto IFC e BCF.

Desta forma, o desenvolvimento de aplicativos apresenta‑se como uma solução de futuro, pois representa um custo extremamente baixo, dado que não existe qualquer custo associado ao licenciamento de software de suporte ao desenvolvimento de aplicativos, nem qualquer custo associado à aquisição de software ou serviços de desenvolvimento em regime de *outsourcing* o que a torna o desenvolvimento de aplicativos na NRV um investimento com retorno garantido, pois os ganhos de produtividade superam em muito os custo de desenvolvimento.

Como desenvolvimentos futuros destaca‑se a intenção de desenvolver um aplica‑ tivo para automatizar a modelação com base em nuvens de pontos, assim como de aplicativos de apoio à modelação de armaduras em elementos de betão e extração automática do quadro de pilares.

O processo produtivo de uma empresa como a NRV, com vários âmbitos de atuação reveste-se de complexidades e certamente haverá ainda muitos processos passíveis de automatização, não só em Revit ou em Civil 3D, como em todos os outros softwares utilizados. Essa continuará a ser a missão da equipa de desenvolvimento, continuar a desenvolver internamente software de apoio ao processo produtivo da empresa, tornando este mais eficiente e facilitando a transição digital associada à adoção da metodologia de trabalho BIM.

#### Referências

- [1] E. A. Poirier, S. Staub‑French, and D. Forgues, "Measuring the impact of BIM on labor productivity in a small specialty contracting enterprise through action‑research", *Automation in Construction*, vol. 58, pp. 74‑84, Aug. 2015, doi: 10.1016/j.autcon.2015.07.002.
- [2] T. Päivärinta and K. Smolander, "Theorizing about software development practices", in *Science of Computer Programming*, Apr. 2015, vol. 101, pp. 124‑135. doi: 10.1016/j.scico.2014.11.012.
- [3] E. M. Arvanitou, A. Ampatzoglou, A. Chatzigeorgiou, and J. C. Carver, "Software engineering practices for scientific software development: A systematic

mapping study", *Journal of Systems and Software*, vol. 172, Feb. 2021, doi: 10.1016/j.jss.2020.110848.

- [4] W. Behutiye *et al.*, "Management of quality requirements in agile and rapid software development: A systematic mapping study", *Information and Software Tech‑ nology*, vol. 123. Elsevier B.V., Jul. 01, 2020. doi: 10.1016/j.infsof.2019.106225.
- [5] R. Caballero, E. Martin‑Martin, A. Riesco, and S. Tamarit, "A unified framework for declarative debugging and testing", *Information and Software Technology*, vol. 129, p. 106427, 2021, doi:<https://doi.org/10.1016/j.infsof.2020.106427>.
- [6] F. Noardo, K. A. Ohori, T. Krijnen, and J. Stoter, "An inspection of ifc models from practice", *Applied Sciences (Switzerland)*, vol. 11, no. 5, pp. 1‑28, Mar. 2021, doi: 10.3390/app11052232.
- [7] M. Oraee, M. R. Hosseini, D. J. Edwards, H. Li, E. Papadonikolaki, and D. Cao, "Collaboration barriers in BIM‑based construction networks: A conceptual model", *International Journal of Project Management*, vol. 37, no. 6, pp. 839‑854, Aug. 2019, doi: 10.1016/j.ijproman.2019.05.004.
- [8] L. van Berlo and T. Krijnen, "Using the BIM Collaboration Format in a Server Based Workflow", *Procedia Environmental Sciences*, vol. 22, pp. 325‑332, 2014, doi: 10.1016/j.proenv.2014.11.031.
- [9] J. P. Martins and A. Monteiro, "LicA: A BIM based automated code-checking application for water distribution systems", *Automation in Construction*, vol. 29, pp. 12‑23, Jan. 2013, doi: 10.1016/j.autcon.2012.08.008.